## **Boletim Técnico**

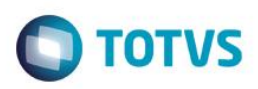

## **Nova Opção de Alocação**

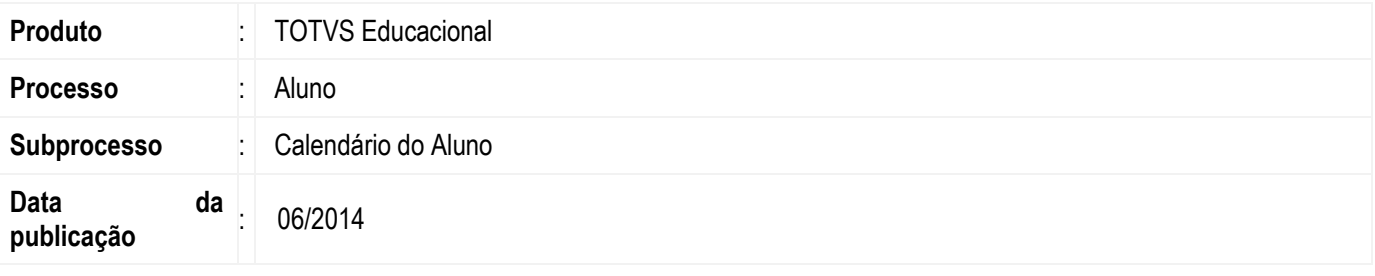

Esta implementação disponibiliza a exibição do calendário do aluno no portal RM. Atravez desta funcionalidade o aluno pode acompanhar através uma agenda todas as atividades direcionadas a ele, datas de trabalhos, lição de casa, atividades curriculares...

O calendário é exibido de forma que cada tipo de 'compromisso' é identificado por um cor para facilitar a consulta.

### **Desenvolvimento/Procedimento**

O primeiro passo é parametrizar os itens que serão exibidos no calendário, tais como Datas de Avaliação/Prova, Aula, Data Limite para Entrega de Trabalhos entre outras opções.

Após a parametrização deve – se habilitar a exibição do calendário de acordo com cada perfil de usuário desejado.

1. Parametrização dos itens a serem exibidos:

#### Acesse: **Configurações | Parametros | 15.04 - RM Portal | 15.04.01 – RM Portal – Gerais | Portal - Geral 6/6**

Estara disponível uma lista de itens que podem aparecer ou não na agenda do aluno no portal. Para permitir a visualização bastar marcar o checkbox

- Período de matrícula do curso do aluno
- Data limite de trancamento do curso
- Datas de provas das disciplinas matriculadas
- Atividades curriculares inscritas
- Dias de Aulas baseadas no quadro de horários
- Datas limites para entrega de relatório de estágio
- Datas limites de entrega de trabalhos
- 2. Para habilitar a visualização do calendário no portal é necessário alterar o perfil do usuário. Assim acesse:

#### **Serviços Globais | Segurança | Perfis | Usuário | Acesso aos Menus | Outras permissões | RM Portal | Acadêmico |Calendário do aluno**

Selecione a opção "Calendário do Aluno" e clique em "Permitir Acesso".

3. Acesso a funcionalidade no portal:

#### Acesse: **Portal |Acadêmico | Calendário**

൫

é de propriedade da TOTVS. Todos os direitos reservados.

 $\ddot{\bullet}$ 

Versão 9.0 1

# **Boletim Técnico**

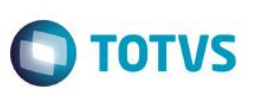

Selecione a opção "Calendário" e será exibido o calendário do aluno contendo os itens que foram parametrizados.

O calendário do aluno sera exibido com os itens identificados por diferentes cores de acordo com o dia / semana / més, selecionado para visualização.

 $\overline{\bullet}$